## **NAME**

smi2gif.cgi/fcgi/cas - chemical structure image generator for WWW applications

### **VERSION**

**1.10**, 2008-3-2

## **SYNOPSYS**

smi2gif.cgi?cgi-arg1&cgi-arg2..

## **DESCRIPTION**

The *smi2gif.cgi* CGI application is a flexible tool for the dynamic generation of images of chemical structures or reactions for WWW applications. Contrary to the name of the application, the structure information can be supplied in various formats, not just SMILES.

The application can be run either as a traditional CGI script, as an FCGI script, or under the control of a custom Apache WWW server module. The latter two approaches have the advantage that the software operates as a constantly running image generation server and avoids the overhead of starting the program anew for every generated image.

The software is controlled by parameters which are passed in standard CGI style. A CGI URL can either be specified explicitly (i.e. /cgi-cbin/smi2gif.cgi?smiles=CCC), or indirectly via HTML forms with action URLS. The type of parameter passing (GET forms or the equivalent direct specification, POST forms, and parameter encoding variations (*application/x-www-form-urlencoded* or *multipart/form-data*) are detected automatically. For the preparation of HTML forms please refer to any HTML textbook. The names and possible values of the parameters are independent of the data transfer methodology. The examples in this documentation will, for the sake of simplicity, use the direct URL specification style.

When constructing CGI URLS for use with this application, please be careful so use correct URL-encoding conventions. The most common mistakes are to forget the encoding of space characters as '+', and the use of  $\&$ , % or # as plain characters, not using the required hexadecimal encodings %26, %25 and %23. In the last case, the part after the  $\#$  is interpreted as page anchor location.

Since these URL parts are interpreted by the Web server before the application script sees anything, incorrectly encoded CGI URLS can lead to confusing errors because the decoded parameter set may appear mysteriously shortened. Be aware that these special characters are prone to occur unexpectedly in variable parts of automatically generated URLs, such as comment texts. The characters % and # can occur in standard SMILES strings as ring linkages and triple bonds, and & in SMARTS as part of atomic or bond pattern expressions. The majority of SMILES strings does not contain these characters, so an encoding problem may not become immediately obvious. If the application fails mysteriously on certain compounds - check the SMILES parameter encoding!

In case of syntax errors in certain parameters (such as SMILES or SMARTS strings), unreadable files, or illegal parameter values, an error image with a message is generated instead of the structure depiction. However, not every malformed parameter will result in an error. Generally, all parameters which are not specific to the operation of the application script will be passed to the image generation procedure. If the parameter has an unrecognized name, it will be silently ignored.

If the structure source for the image does not possess 2D coordinates, they will be

automatically generated. If they are present, the available coordinate set will be used. If 3D-coordinates are present instead of 2D coordinates, this will be detected and 2D display coordinates are again computed. The 2D display is not a projection from 3D, but rather the result of a very sophisticated 2D layout algorithm. However, the presence of 3D coordinates can indirectly influence the display, for example by serving as a source of stereochemistry information, which will be automatically translated into a reasonable choice of dashed and solid wedge bonds in the 2D depiction.

## **INSTALLATION ON UNIX SYSTEMS**

The simplest way to install the software is from a pre-packed distribution which contains the CGI script and the script interpreter. In this case,

- Create an empty temporary directory;
- Copy the compressed distribution tar file into this directory;
- Unpack with the command gunzip *tarfile* | tar xf -
- In case the distribution uses the simple stand-alone script interpreter *csweb*, simply copy it into the *cgi-bin* directory of the Web server. You can verify executability and print version and licensing information by invoking it as **csweb -v**
- In case the distribution uses a full CACTVS toolkit distribution, run the **installme** script in the unpacked directory and answer its questions. When asked whether this installation is a Web installation, answer with 'y'.
- For manual installation from other sources, first install a licensed CACTVS Web distribution in the CGI directory of the Web server. Note that, depending on the licensing status, a standard evaluation or educational distribution will not work with this application. Make sure that the standard structure processing interpreter wrapper *csts* is installed in the CGI directory and is executable. You can check it by manually starting *csts* - if everything is configured correctly, you will see a command prompt > and no error messages. The interactive command line interpreter can be left by pressing *Ctrl-D*, or by entering the *exit* command. Version information can be obtained by starting the program as **csts -v**.

Finally, copy the *smi2gif.cgi* CGI script into the CGI or FCGI directory of the Web server. Open the script with an editor and adjust the path to the *csts* or *csweb* interpreter (line 3) and the communication port (line 10, set to *none* for standard CGI operation, to *fcgi* to run it as an FCGI application, or the port number used by the custom *Apache* accelerator module). The script is intentionally provided as source code so that it can be locally customized.

In many Web server installations, the FCGI module is configured to automatically execute CGI applications as FCGI servers if the suffix of the executable or script is .*fcgi*. If this is the case, the script name suffix needs to be changed.

In case you edit the application script to customize it, be aware that the script interpreter, when running under the custom *Apache* module versions and potentially (depending on the Web server configuration) also under FCGI control, read the application script only once at start-up and do not monitor whether the script has changed. In order to observe the effects of edits, any currently running interpreter process must be killed. It will then be restarted by the custom *Apache* module or FCGI module when the first image generation request is sent from a client browser. For standard CGI operation, where the interpreter is started anew for each program invocation, no interpreter process termination is required.

## **INSTALLATION ON WINDOWS SYSTEMS**

The Windows package is delivered as a *zip* file with the CGI set-up and a demo page. Follow the following steps for installation:

- Create a directory (such as *smi2gif*) in the IIS Web server file system area. It is usually located below C:\inetpub\wwwroot.
- Unpack the *zip* file in this directory
- Make sure that scripts can be executed in that directory (use the *inetmgr* tool)
- Associate the script file suffix *.cas* with the executable *csweb.exe* in the *cgi-bin* subdirectory. This is done via the *Properties* menu of *inetmgr* which is attached to the directory. Enter the path of the executable, followed by the parameter string '-f %s %s' - but *without* the quotes, similar to

C:\inetpub\wwwroot\smi2gif\cgi-bin\csweb.exe -f %s %s

• The sequence of steps for the suffix association is further explained in the images below.

Open in *inetmgr* the *Properties* panel via the right-button menu on the installation directory:

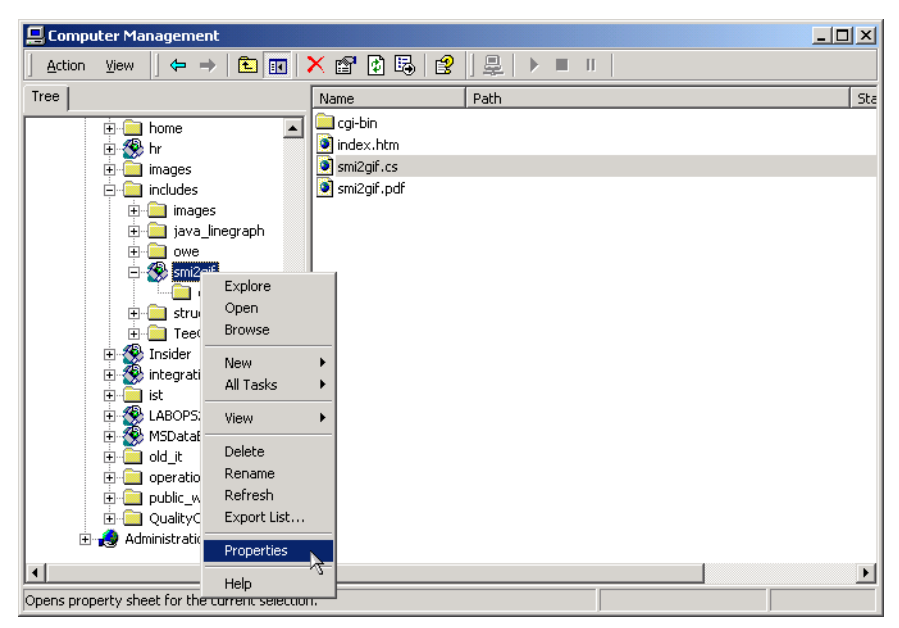

Make sure that scripts can be executed in the directory by setting the execution permis-

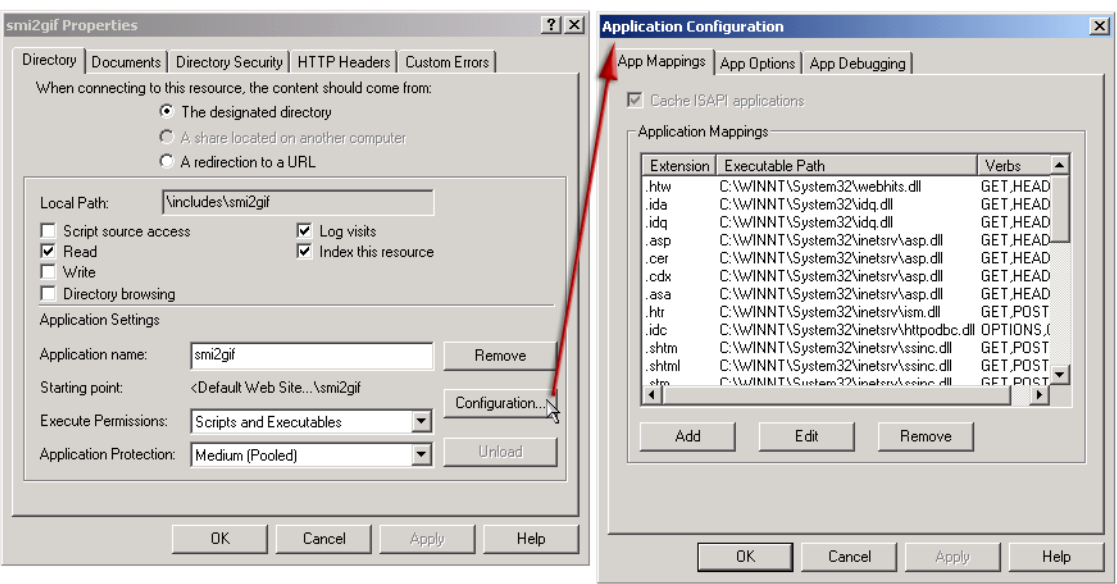

sion filed. Next press the *Configuration* button:

In the new panel, add an entry for the .*cas* extension if it is not yet present. Associate the suffix *.cas* with the full path to *csweb.exe*, including the parameter string as described above:

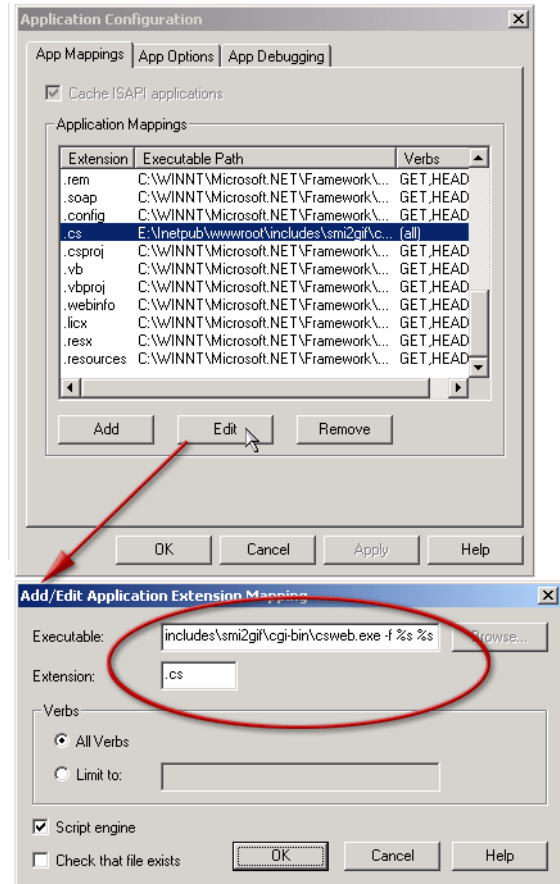

• If you already have another CACTVS Web scripting application installed, and have set up a global (not directory-specific) association of the *.cas* suffix with the *csweb.exe*

executable, this step can be omitted. The *csweb.exe* CACTVS System Web interpreters are identical. The application-specific capabilities are provided by the application scripts - in this case, the file *smi2gif.cas*. If this is the first *csweb.exe* installation, it is up to you whether you want to set up a global interpreter association or want to limit it to the *smi2gif* directory.

• No you can load the *index.htm* test file in the installation directory into a Web browser in order to verify the operation of the software. If everything is set up correctly, a simple table with six structure images which were generated on the fly will show up. If the images do not appear, something is wrong.

## **EXAMPLES**

A typical simple Apache Web server use:

<IMG SRC="/cgi-bin/smi2gif.cgi?smiles=CCO&atomcolor=black&height=60&width=60&bgcolor=black">

A typical, a little bit more complex IIS command:

<IMG

```
SRC="smi2gif.cas?smiles=CC(=O)c1ccc(OCc2c([R2]C)cc([R3])cc2[R1])cc1&smarts=c1cccc(c1)C([%2
36])=O&bondcolor=black&width=200&height=200&bgcolor=white&atomcolor=black&R1=Cl&R2=S(
=O)(=O)&highlightatoms=1,2,5&highlightatomstyle=invert" ALT="test image" WIDTH="200" 
HEIGHT="200">
```
Note that the only major difference between the Unix and Windows use is the location of the script - on Unix, these are typically installed in a dedicated script directory, while on IIS they tend to reside in the same directory as the rest of the pages. Another minor difference is the script file suffix. Other than that, the supported script parameters are absolutely identical, and both Web servers can be configured to operate in a style similar to the other.

## **OPTIONS**

This application recognizes two classes of options: application-specific options and those which are passed to the generic image generator algorithm. The application-specific options are used to prepare and manipulate a chemical structure. For this structure an, image is then drawn, using the second set of generic image-generation options.

#### **Application-specific options**

#### **smiles**=*smiles\_string*

Specification of a structure or reaction source as a SMILES string. Note that this is a structure or reaction definition, not a SMARTS/SMIRKS substructure definition. While they are still understood to a very limited degree in this context, SMARTS query-type specification should be avoided in this parameter. In addition to the syntax of standard structure or reaction SMILES, it is possible to use superatoms. Every atom specification in square brackets which is not a simple element is interpreted as a superatom. Example: *C[R1]*. The superatom will be displayed by default with the specified text label. However, superatoms may be expanded by providing additional parameters with the superatom definition(s).

Besides the basic structure definition, the optional text label part to the right (separated by white space) of the connectivity definition in the string is also analyzed. This is essentially a Daylight *depict* compatibility feature. The special definitions *#h=num*, *#w=num*, and *#c=num* are recognized, decoded and removed from that string. The remainder of the string is stored as structure name. The #h and #w parameters are used as image height and width settings. #c is interpreted according to the somewhat cryptic *depict* color scheme: 0 - black on black (useless), 1 - black on white, 2 - black on paper (transparent), 10 - white on black, 11 - white on white (useless), 12 - white on paper (transparent), 20 - color on black, 21 - color on white, 22 - color on paper (transparent). An example in URL encoding (remember,  $+$  is the space character, %23 the hash/pound character #): COC+%23c=20+Dimethylether+%23w=100+%23h=100 will display dimethylether with colored atom symbols on a black background in an image of size  $100x100$  pixels, and the name of the structure will be set to . Dimethylether". These parameters extracted from the name are merged with the standard parameters and can be used simultaneously.

As a final expert feature, this parameter will not only decode basic SMILES strings, but also detect and accept hex-encoded SMILES (as used by various Daylight applications) and CACTVS system serialized object strings (which are a compact and lossless method to encode structure data).

#### *R1*=*smiles\_string*

Parameters similar to this are a template for a substituent group and not necessarily encoded literally as *R1*. Every parameter which has the same name as a previously defined superatom in a SMILES specification, or a molecule set read from an inline or file system structure file, will be interpreted as a definition of a structure fragment. Before display, all defined fragments will be expanded. The attachment point of the fragment is its first atom. It is legal to define only a subset of the superatom fragments for expansion, or not to provide any fragment definitions at all.

#### **smarts**=*smarts\_string*

If this option is specified, the SMARTS string will be decoded as substructure and matched onto the structure (which was obtained from decoding a SMILES string, or reading a structure file). If a match was obtained, both the atoms and bonds of the first match are marked. By default, matched bonds will be highlighted with a special color, typically red. In this structure specification, the full SMARTS syntax is understood, including Recursive SMARTS, but superatom fragments are not allowed. The substructure match command (*match ss*) which processes this option is called with a very generic parameter setting in the generic script. Since it has dozens of options, it is a useful target for local modifications of the CGI script. The command is fully documented in the CACTVS Scripting Language manual.

#### **molfile**=*file\_name*

The name of a file in a structure exchange format. The files may contain one or more structures or reactions. The file format is detected automatically. It does not need to be an MDL molfile. For example, SMILES or PDB files are acceptable as well. Note that the path of the file refers to the file system as seen from the server, which is usually different from what is seen on the client. In order to speed up the start of the CGI script, only a limited set of I/O modules are loaded by default. If you need to read structure files which are not handled by built-in I/O modules but can be handled by one of the numerous CACTVS file format handler extension modules, the required I/O modules must be loaded by a manually inserted *filex load* command in the CGI script.

#### **inlinefile**=*file\_data*

This parameter is essentially the same as the **molfile** parameter. The only difference is that the *contents* of the file are passed, not its name. When using this kind of parameter passing mechanism, please take extra care to properly escape white space, carriage return characters, etc. in the URL. The usefulness of this parameter passing style is

limited by the maximum usable URL length, which varies with different client browsers. For example, IE5 simply ignores URLS above 4K in length and will not even contact the server with these. Therefore, these simple inline files should be used only for files of very limited size.

#### **cinlinefile**=*compressed\_file\_data*

This method of structure specification is the same as the **inlinefile** parameter, but the parameter value is the content of a *base64-encoded zlib-compressed* file. The file contents must first have been compressed with the standard *gzip* compressor, or *zlib* compression library, which is standard on most Unix platforms, and then *base64*-encoded to avoid non-printable characters. Because most structure exchange formats are typically quite compressible, formats such as MDL Molfiles can be used with much bigger structures than without compression. Normal drug-sized molecules should no longer be a danger by exceeding the URL length limits.

#### **template**=*smarts\_string*

A SMARTS string which encodes a structure drawing template. The interpretation of this string is the same as with the -**smarts** option.

#### **inlinetemplate**=*file\_data*

An image of a template file, such as an MDL molfile. The file contents must be properly URL-encoded. For caveats regarding the use of this option, refer to the **-infilefile** option.

#### **cinlinetemplate**=*compressed\_file\_data*

This option is used to pass a *base64-encoded, zlib-compressed* image of a template file. This option is a variant of the **-inlinetemplate** option, and the encoding is the same as in the **-cinlinefile** option.

#### **templatemode**=*mode*

When multiple structures are displayed on one page, it is often beneficial if they are all aligned according to a common substructure, or at least a common axis. This can be achieved with the **templatemode** and **template** parameters. The template mode may be one of *x*, *y*, *diagonal*, *rotate*, *redraw* or *besteffort*. The first three options align the displayed structure to the x, y or diagonal axis. They do not require a template. The *rotate* and *redraw* variants require such a template structure, which must be a matching substructure for the display structure in order to have any effect. *Rotate* will rotate the structure in multiples of 30 degrees, possibly combined with a flip, to the maximum alignment with the template structure, but will otherwise keep the structure layout, which may have been read from file, intact. *Redraw* will redraw the structure, using the template as a starting point. One important limitation is that in this mode the template cannot match ring systems partially. If the template contains a ring system, it must match the same class of ring system (same ring sizes and ring linkages) in the structure. A phenyl substructure fragment will not match a naphthalene structure part, and neither will any substructure chain fragment! The only exception are terminal atoms (atoms with only a single neighbor) in the substructure. These may match onto ring atoms in the structure. If the match is successful, the matched atoms will have exactly the same coordinates as the template, and the rest of the structure will be drawn around this starting structure. The *besteffort* mode combines the last two modes: If the *redraw* mode fails, a second attempt with *rotate* is automatically initiated. The template mode *none* can be used to explicitly disable the template drawing mechanism.

#### **offset**=*n*

By default, the first structure is read from a multi-record structure file source.

However, by setting a non-zero offset parameter the first *n* records will be skipped and the following entry read and displayed. While this is a convenient mechanism for quick display of, for example, SD-files, without the need to split the data into single-record subfiles, skipping a large number of records in a file which does not contain a record offset index (such as an SD file) can be time-consuming. On files which do contain such an index (such as CACTVS database files) this option can be freely used with files of any size.

#### **highlightatoms**=*atomlist*

This option selects a set of atoms, identified by their labels, for highlighting. If the structure was obtained from a source without explicit labelling, such as a SMILES string or an MDL Molfile, the atom label is the sequence number, beginning with one. The list can be separated by whitespace or commas. The highlight style is determined by the **highlightatomstyle** parameter. If it is not set, it defaults to *circled*.

#### **highlightbondlist**=*atompairlist*

This parameter works similar to the **highlightatoms** parameter, but selects bonds. Bonds are identified by the pair of atoms which form the bond. The bond highlight style is determined by the **highlightbondstyle** parameter and defaults to *bold* if not specified.

#### **highlightatomstyle**=*style*

Select a style for atom highlighting with the **highlightatoms** parameter. The possible values for this attribute are a subset of the bits in the A\_FLAGS property. Supported and actually useful flag values are: *starred*, *inverted, boxed, invisible, nosymbol, circled, label, highlight, diamond, triangle, cross.*

#### **highlightbondstyle**=style

As above, but for the bonds selected with the **highlightbondlist** parameter. The useful and supported styles, taken from the B\_FLAGS property, are: *bold, dotted, dashed, slash, circle, square, cross, anchor, colorsplit, highlight, doubleslash, hash, invisible*.

#### **Generic image generation options:**

All options which are not recognized as application options are passed on to the image generator. Options which are not understood by that subsystem are silently discarded.

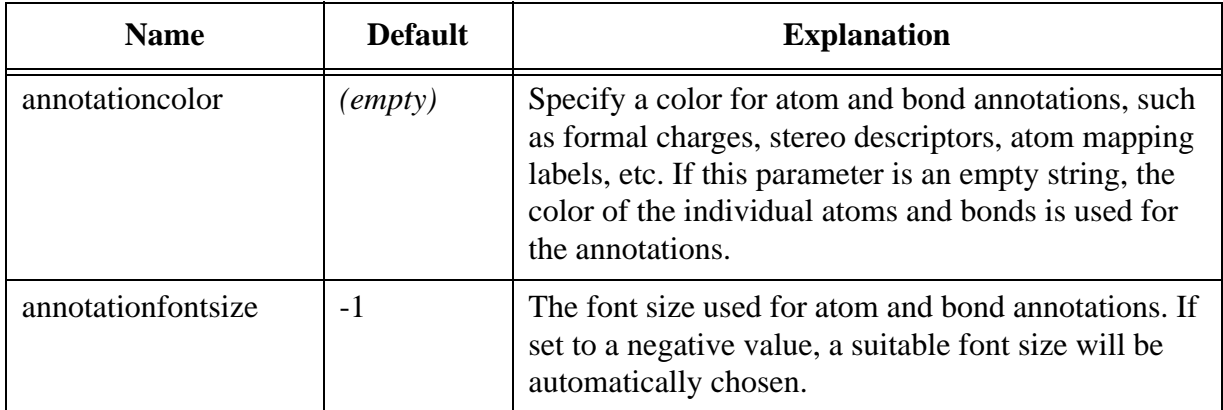

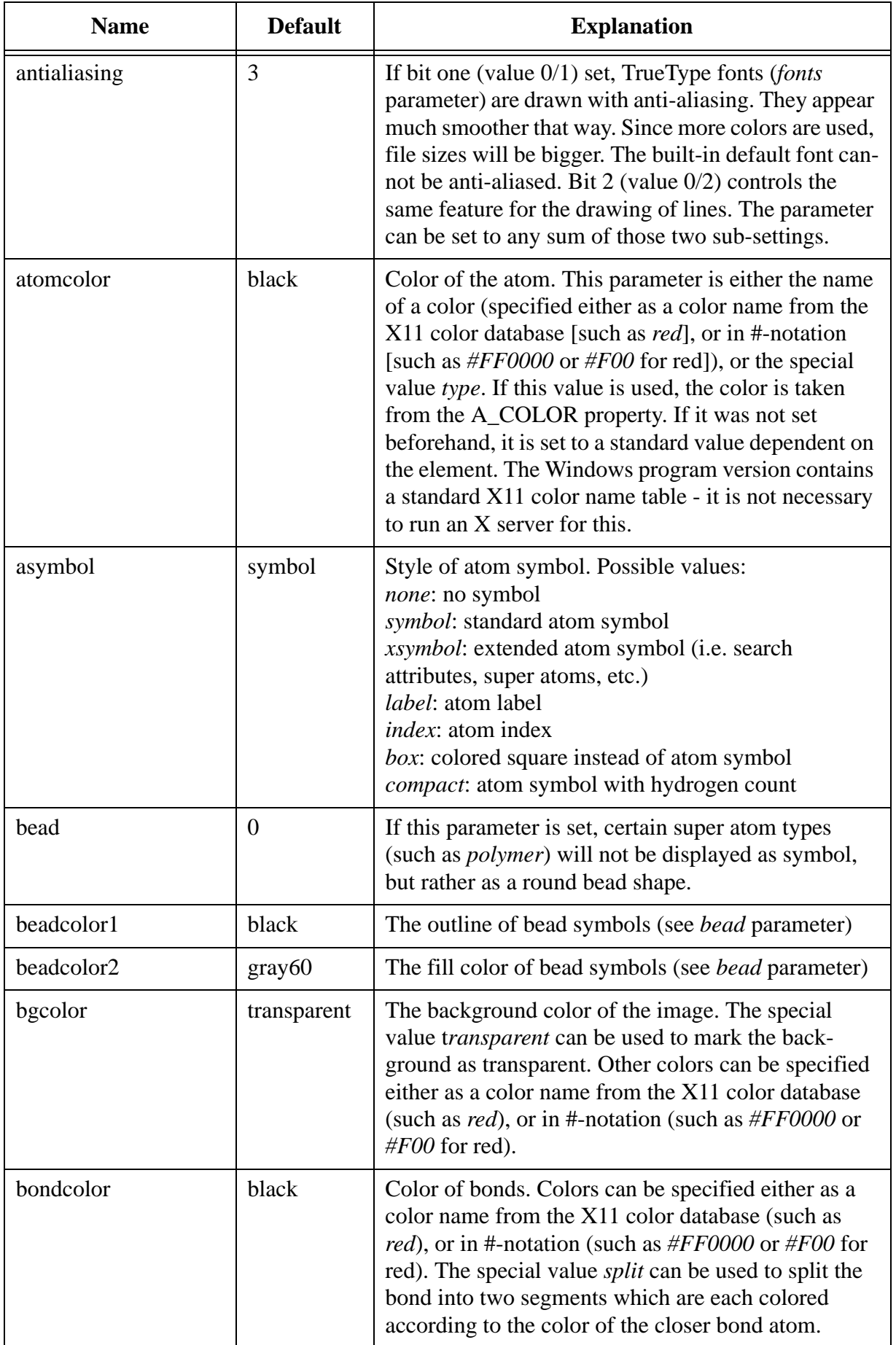

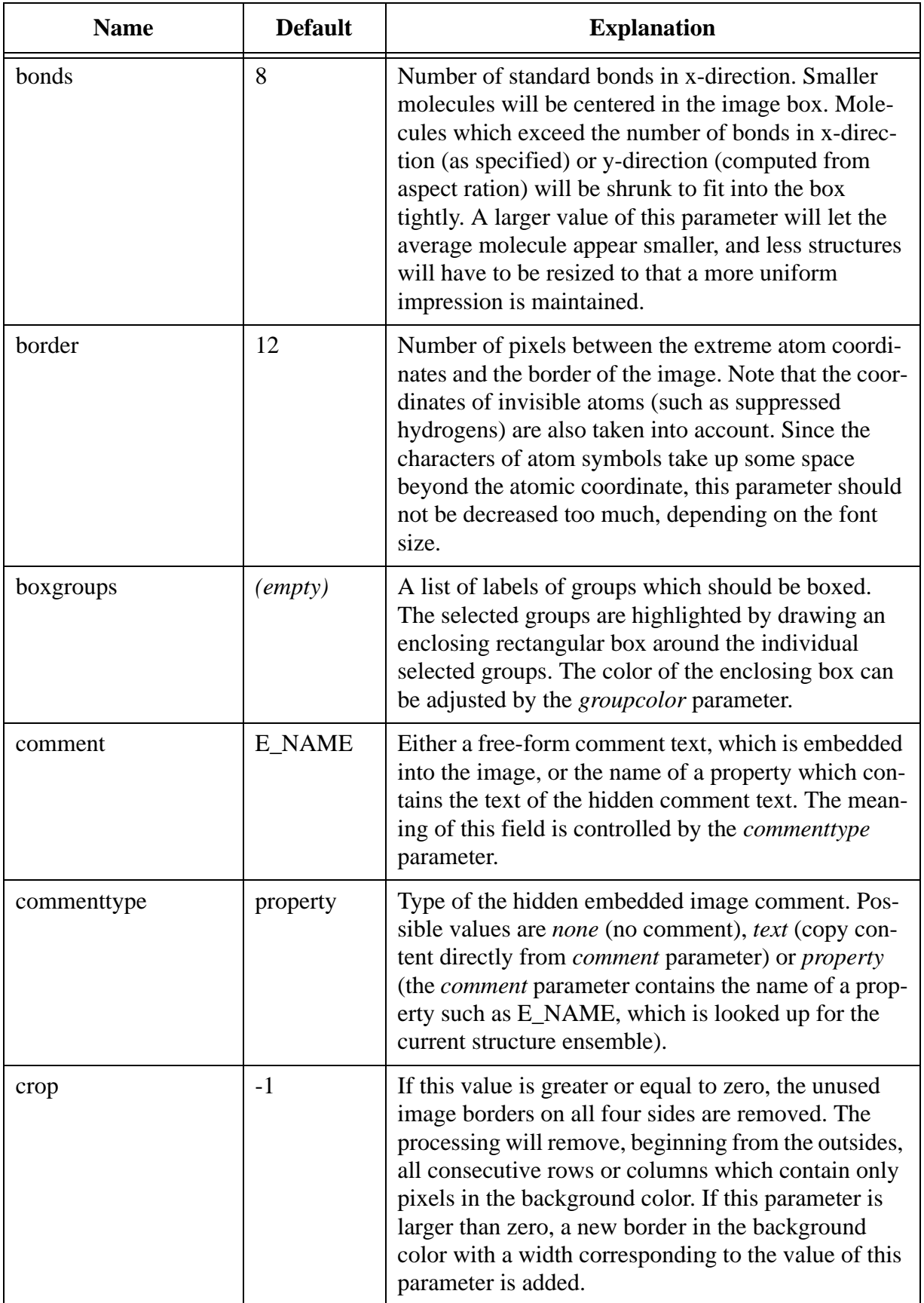

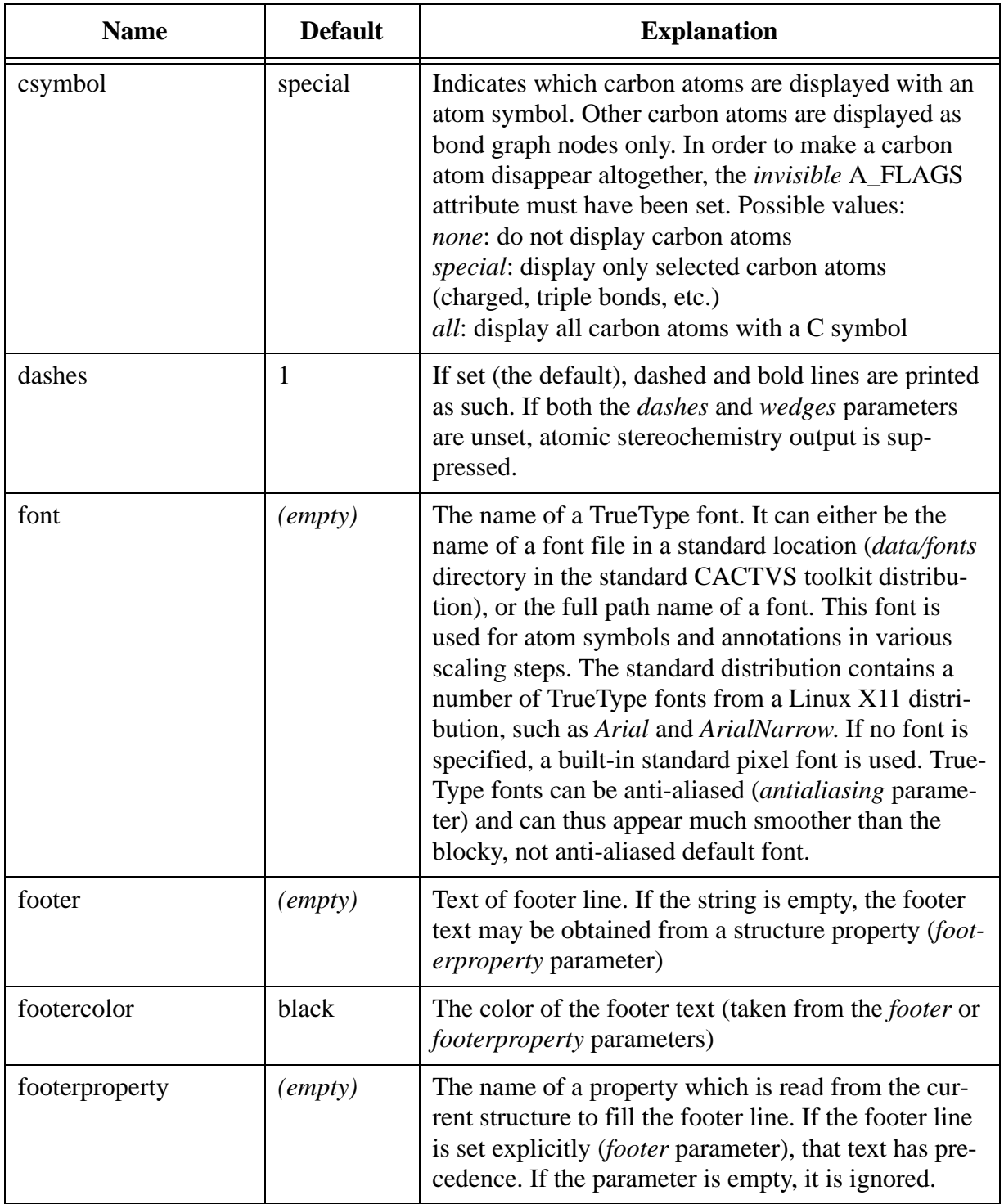

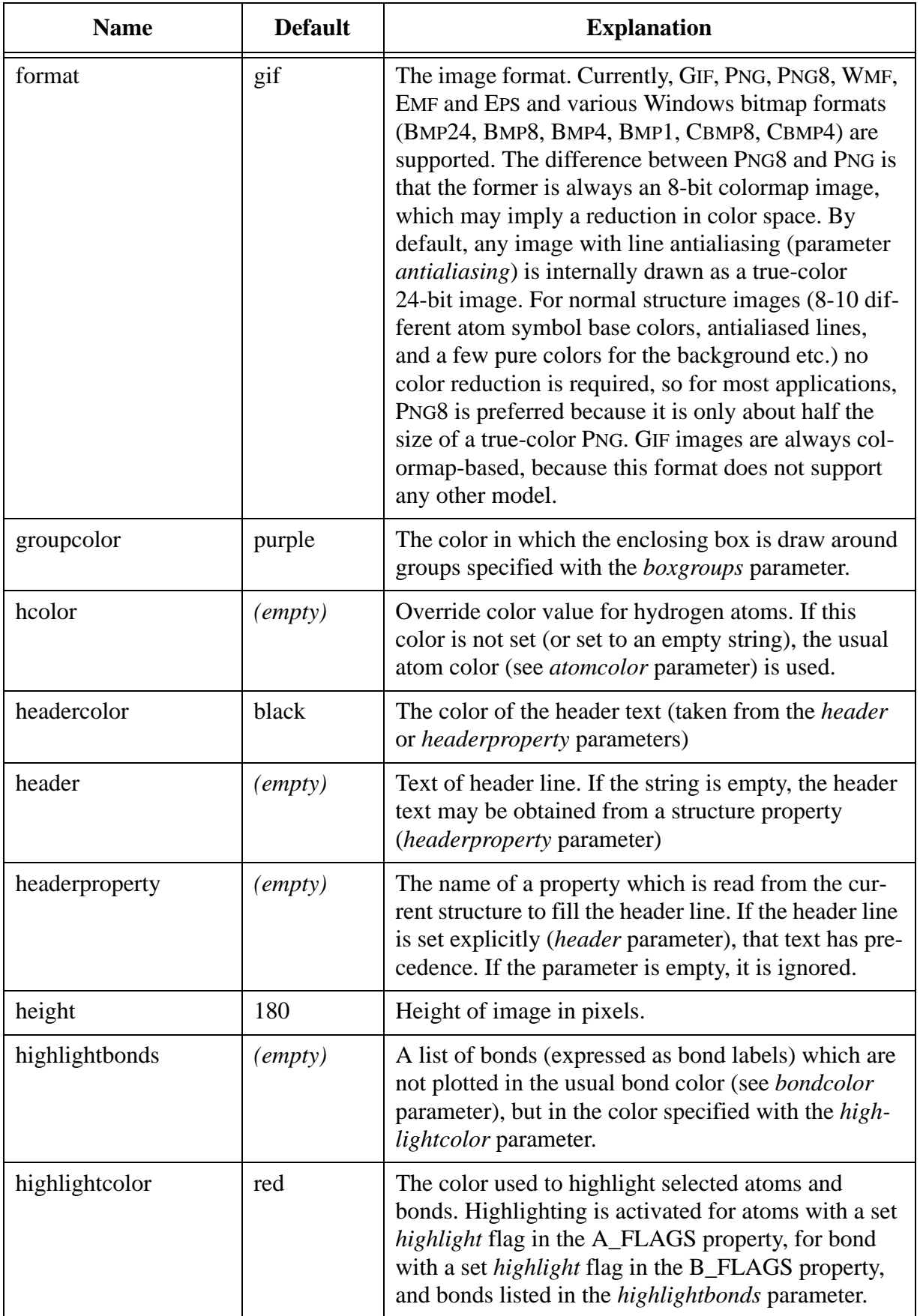

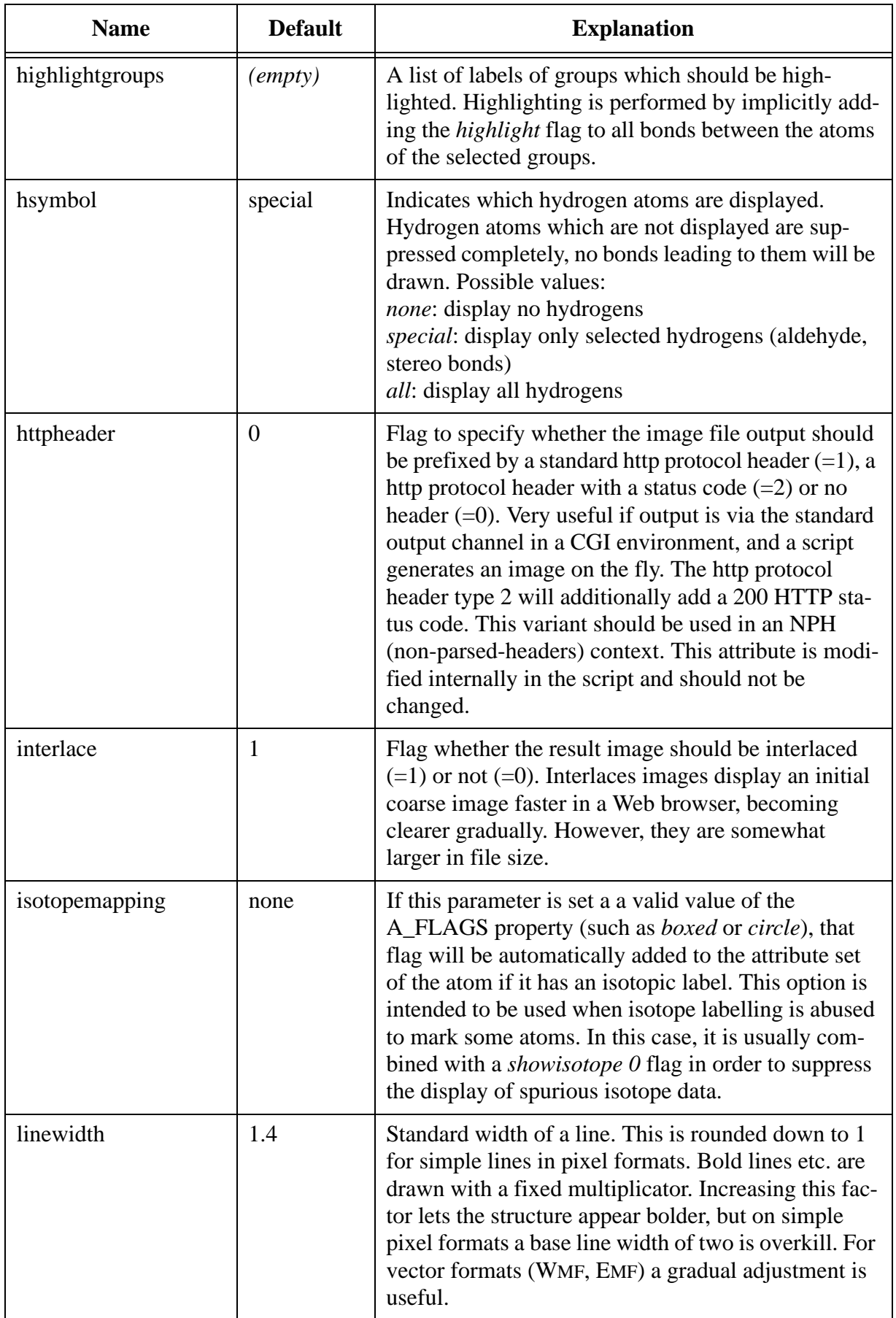

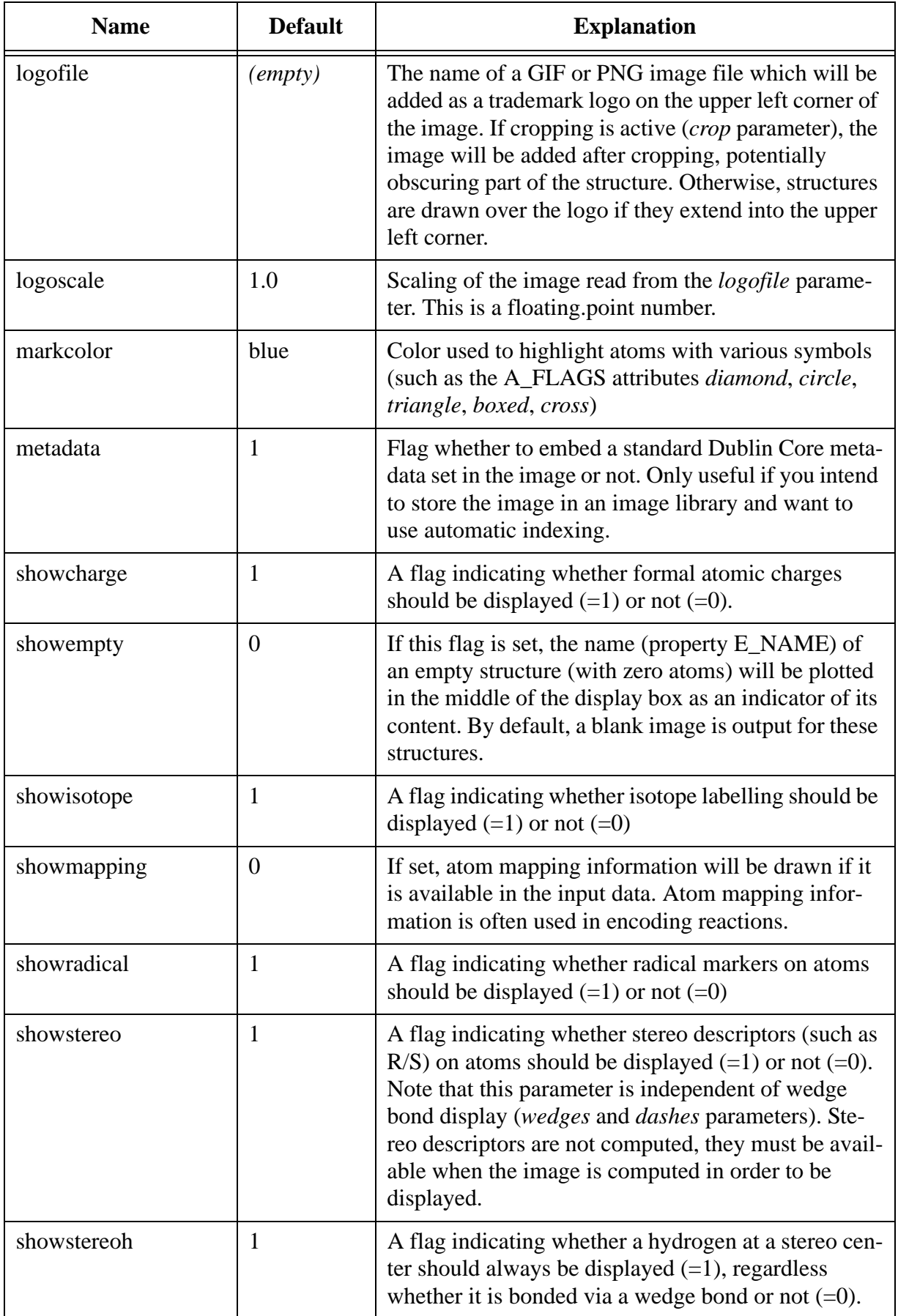

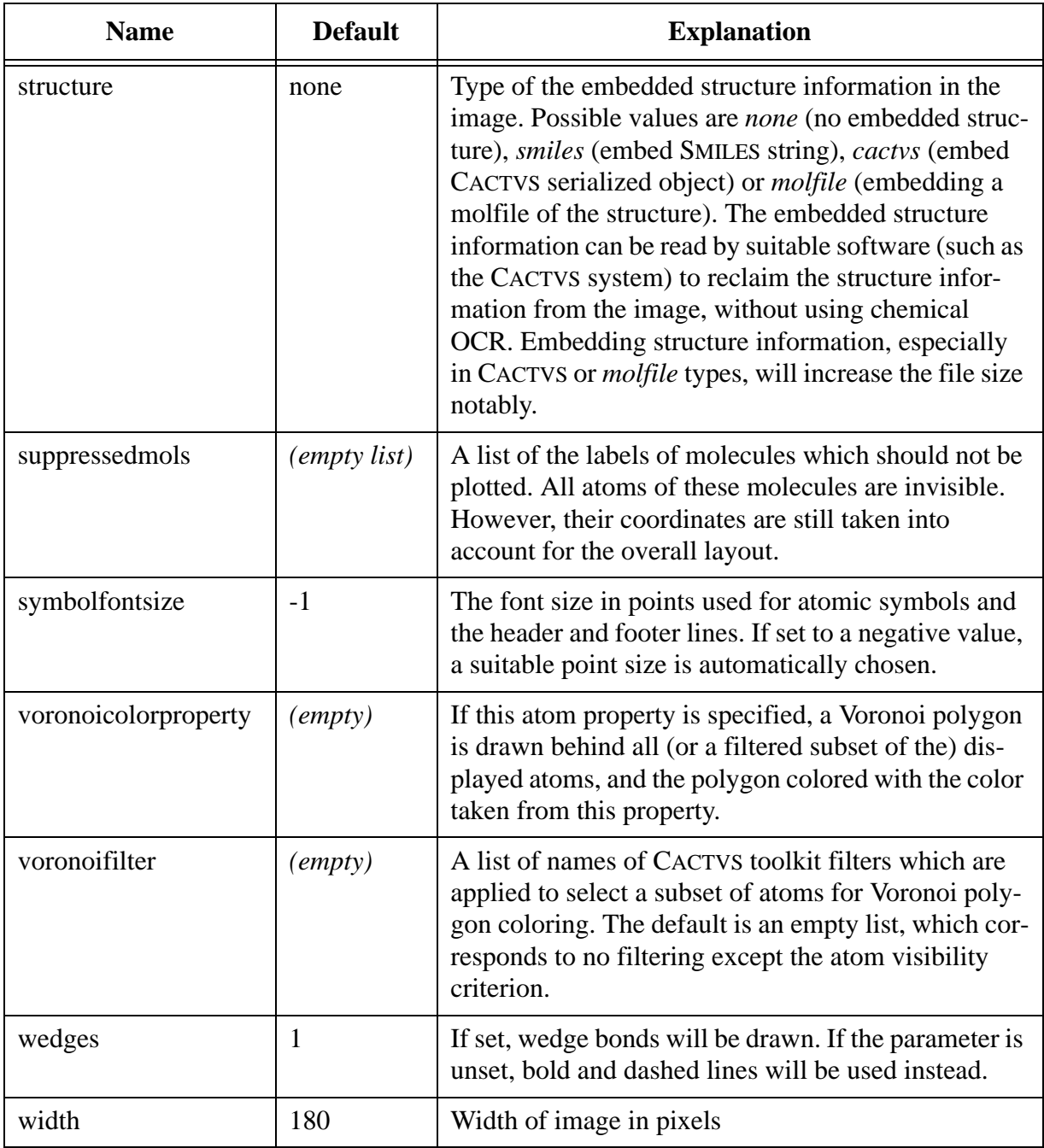

# **COPYRIGHT**

This program was designed and implemented for the CACTVS system by Xemistry GmbH. All rights reserved. This program is not part of the standard CACTVS toolkit distribution and must not be used without a license in any context.